#### Probleemoplossing: neerslag op interface Ī

# Inhoud

Inleiding Achtergrondinformatie Probleem: Flushes vallen op de interface

## Inleiding

Dit document beschrijft hoe u problemen kunt oplossen op de interface wanneer de opdrachtoutput van de showinterfaces op de router wordt uitgevoerd.

## Achtergrondinformatie

Flushes worden gebruikt om selectieve Packet Discard (SPD) te tellen. Het is een mechanisme dat pakketten met lage prioriteit snel daalt wanneer de CPU wordt overladen om wat verwerkingscapaciteit voor pakketten met hoge prioriteit op te slaan. De spoelteller wordt in de stappen van de uitvoer van de interface van het show bevel als deel van selectieve pakketdisard (SPD), uitgevoerd die een selectief pakketdalingsbeleid op de IP procesrij van de router implementeert. Daarom is het van toepassing op het enige procesgeschakelde verkeer.

Het doel van SPD is ervoor te zorgen dat belangrijke controlepakketten, zoals het verzenden van updates en keepalives, niet worden gedropt wanneer de IP ingangswachtrij vol is. Wanneer de omvang van de IP-invoerwachtrij tussen de minimum- en maximumdrempels ligt, worden normale IP-pakketten gedropt op basis van een bepaalde waarschijnlijkheid. Deze willekeurige druppels worden SPD-flushes genoemd.

#### Probleem: Flushes vallen op de interface

De druppels kunnen onbereikbaarheid, traagheid, kwaliteitsproblemen veroorzaken op de link. U kunt de spoelteller van deze opdracht op de router controleren.

```
Router# Show interface GigabitEthernet 0/0
GigabitEthernet0/0/0 is administratively down, line protocol is down
  Hardware is BUILT-IN-2T+6X1GE, address is 0035.1a53.7302 (bia 0035.1a53.7302)
  MTU 1500 bytes, BW 1000000 Kbit/sec, DLY 10 usec,
     reliability 255/255, txload 1/255, rxload 1/255
  Encapsulation ARPA, loopback not set
  Keepalive not supported
  Full Duplex, 1000Mbps, link type is auto, media type is T
  output flow-control is on, input flow-control is on
  ARP type: ARPA, ARP Timeout 04:00:00
  Last input never, output never, output hang never
  Last clearing of "show interface" counters never
  Input queue: 0/75/0/14323 (size/max/drops/flushes); Total output drops: 0
  Queueing strategy: fifo
  Output queue: 0/40 (size/max)
```

```
 5 minute input rate 0 bits/sec, 0 packets/sec
 5 minute output rate 0 bits/sec, 0 packets/sec
    0 packets input, 0 bytes, 0 no buffer
    Received 0 broadcasts (0 IP multicasts)
    0 runts, 0 giants, 0 throttles
    0 input errors, 0 CRC, 0 frame, 0 overrun, 0 ignored
    0 watchdog, 0 multicast, 0 pause input
    0 packets output, 0 bytes, 0 underruns
    0 output errors, 0 collisions, 3 interface resets
    0 unknown protocol drops
    0 babbles, 0 late collision, 0 deferred
    0 lost carrier, 0 no carrier, 0 pause output
    0 output buffer failures, 0 output buffers swapped out
    0 carrier transitions
```
Deze flushes kunnen zelfs gezien worden als er geen congestie op de link is. Een verhoging van de wachtlijst kan in dergelijke gevallen ook geen oplossing bieden. De Flushes zijn soms goed omdat ze het laagprioriteitsverkeer laten vallen boven het prioritaire verkeer. Als je de flushes op de interface ziet die periodiek zijn, dan kan dit script gebruikt worden om informatie te krijgen over het verkeer dat vastzit in de buffers van de interface. Het EEM-script hier wordt aangemaakt met Gigabit Ethernet0/0 dat als de ingevoerde interface wordt bewaard. Er kunnen wijzigingen worden aangebracht in overeenstemming met de interface waarop u de problemen wilt oplossen en de maximale rijgrootte die is ingesteld. Afgezien hiervan is de waarde van 74 standaard max waarde om een volledige daling te starten wanneer de rijgrootte is gespecificeerd als 75. U kunt de min en max drempelwaarde handmatig instellen met de opdracht die aan het eind van het document wordt vermeld, samen met de details op deze druppels.

```
event manager applet input_queue_watch
 event timer watchdog time 5
 action 1.0 cli command "enable"
action 2.0 cli command "show interface GigabitEthernet0/0 | inc Input queue"
 action 3.0 regexp "Input queue: ([0-9]+)/75/" $_cli_result match qsize
 action 4.0 if $_regexp_result eq 1
 action 4.1 if $qsize ge 74
 action 4.2 cli command "term exec prompt time"
 action 4.3 cli command "show ip traffic | append flash:queue_log.log"
 action 4.4 cli command "show ip cef not | append flash:queue_log.log"
action 4.5 cli command "show ip cef switching state | append flash:queue_log.log"
 action 4.6 cli command "show buffer input-interface GigabitEthernet0/0 packet |append
flash:queue_log.log"
 action 4.7 cli command "show buffer input-interface GigabitEthernet0/0 header |append
flash:queue_log.log"
 action 4.8 end
```
De uitvoer van het bufferinput-interface Gigabit Ethernet0/0 tonen en de bufferinput-interface Gigabit Ethernet0/0 pakket tonen geeft u de verkeersinformatie die in de rij is.

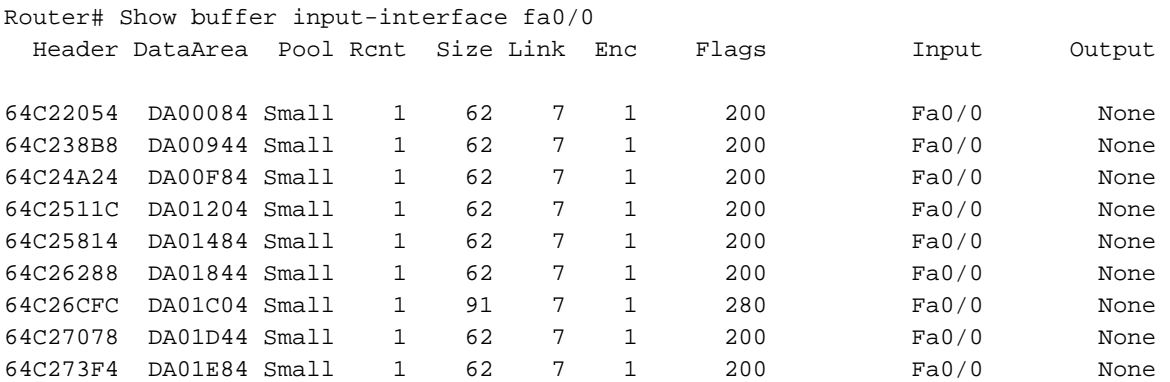

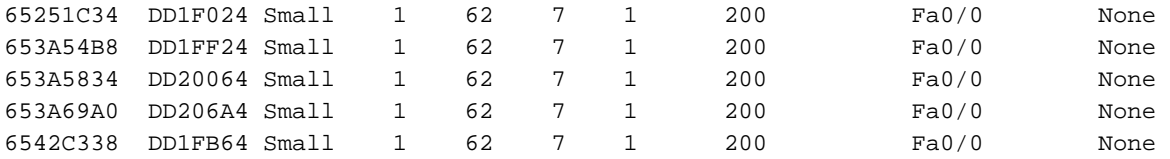

Router# Show buffer input-interface GigabitEthernet0/0 packet

Buffer information for Small buffer at 0x64C25498 data\_area 0xDA01344, refcount 1, next 0x0, flags 0x200 linktype 7 (IP), enctype 1 (ARPA), encsize 14, rxtype 1 if\_input 0x64F2391C (FastEthernet0/0), if\_output 0x0 (None) inputtime 15:45:44.284 (elapsed 00:00:02.956) outputtime 00:00:00.000 (elapsed never), oqnumber 65535 datagramstart 0xDA0138A, datagramsize 62, maximum size 260 mac\_start 0xDA0138A, addr\_start 0xDA0138A, info\_start 0x0 network\_start 0xDA01398, transport\_start 0xDA013AC, caller\_pc 0x6072308C source: 172.18.162.125, destination: 172.18.13.175, id: 0x47C6, ttl: 1, TOS: 0 prot: 6, source port 1433, destination port 1390: .... 4: 62800030 85142082 08004500 003037AA b..0.. ...E..07\* 20: 40000106 409FAC12 A56DAC12 03ED044F @...@.,.%m,..m.O 36: 008B9D84 24630000 00007002 80003ADE ....\$c....p...:^ 52: 00000204 05B40101 040200 .....4.....

Buffer information for Small buffer at 0x64C24DA0 data\_area 0xDA010C4, refcount 1, next 0x65246DC0, flags 0x200 linktype 7 (IP), enctype 1 (ARPA), encsize 14, rxtype 1 if\_input 0x64F2391C (FastEthernet0/0), if\_output 0x0 (None) inputtime 15:45:41.944 (elapsed 00:00:00.056) outputtime 00:00:00.000 (elapsed never), oqnumber 65535 datagramstart 0xDA0110A, datagramsize 62, maximum size 260 mac\_start 0xDA0110A, addr\_start 0xDA0110A, info\_start 0x0 network start 0xDA01118, transport start 0xDA0112C, caller pc 0x6072308C

source: 172.18.162.115, destination: 172.18.71.102, id: 0xC58F, ttl: 1, TOS: 0 prot: 6, source port 4952, destination port 139

 $0: 0007850962800030...b.0$  8: 85142082 08004500 0030C58F 40000106 .. ...E..0E.@... 24: 723AAC12 A273AC12 47661358 008B013D r:,."s,.Gf.X...= 40: 71660000 00007002 80003A9A 00000204 qf....p...:..... 56: 05B40101 040200

Buffer information for Small buffer at 0x64C22054 data\_area 0xDA00084, refcount 1, next 0x653A62A8, flags 0x200 linktype 7 (IP), enctype 1 (ARPA), encsize 14, rxtype 1 if\_input 0x64F2391C (FastEthernet0/0), if\_output 0x0 (None) inputtime 15:45:34.756 (elapsed 00:00:05.348) outputtime 00:00:00.000 (elapsed never), oqnumber 65535 datagramstart 0xDA000CA, datagramsize 62, maximum size 260 mac\_start 0xDA000CA, addr\_start 0xDA000CA, info\_start 0x0 network\_start 0xDA000D8, transport\_start 0xDA000EC, caller\_pc 0x6072308C

source: 172.18.100.7, destination: 172.18.101.147, id: 0x684A, ttl: 255, prot: 1

0: 00078509 62800030 85142082 08004500 ....b..0.. ...E. 16: 0030C32E 40000106 2589AC12 A273AC12 .0C.@...%.,."s,. 32: 967811E6 01BD1253 53C40000 00007002 .x.f.=.SSD....p. 48: 8000F853 00000204 05B40101 040200 ..xS.....4.....

Buffer information for Small buffer at 0x64B7C588

 data\_area 0xDDA5484, refcount 1, next 0x65DC5D8C, flags 0x200 linktype 7 (IP), enctype 1 (ARPA), encsize 14, rxtype 1 if\_input 0x64F2391C (FastEthernet0/0), if\_output 0x0 (None) inputtime 15:45:21.408 (elapsed 00:00:00.300) outputtime 00:00:00.000 (elapsed never), oqnumber 65535 datagramstart 0xDDA54CA, datagramsize 62, maximum size 260 mac\_start 0xDDA54CA, addr\_start 0xDDA54CA, info\_start 0x0 network start 0xDDA54D8, transport start 0xDDA54EC, caller pc 0x6072308C

source: 172.18.101.147, destination: 172.18.246.99, id: 0x3BE6, ttl: 1, TOS: 0 prot: 6, source port 3096, destination port 139

0: 00078509 62800030 ....b..0 8: 85142082 08004500 00303BE6 40000106 .....E..0;f@... 24: 89C6AC12 6593AC12 F6630C18 008BBEB1 .F,.e.,.vc....>1 40: 4A500000 00007002 8000395E 00000204 JP....p...9^.... 56: 05B40101 040200 .4.....

Buffer information for Small buffer at 0x64C24DA0 data\_area 0xDA010C4, refcount 1, next 0x653A6D1C, flags 0x200 linktype 7 (IP), enctype 1 (ARPA), encsize 14, rxtype 1 if\_input 0x64F2391C (FastEthernet0/0), if\_output 0x0 (None) inputtime 15:45:17.192 (elapsed 00:00:00.028) outputtime 00:00:00.000 (elapsed never), oqnumber 65535 datagramstart 0xDA0110A, datagramsize 62, maximum size 260 mac\_start 0xDA0110A, addr\_start 0xDA0110A, info\_start 0x0 network\_start 0xDA01118, transport\_start 0xDA0112C, caller\_pc 0x6072308C

source: 172.18.165.109, destination: 172.18.149.166, id: 0x28BC, ttl: 1, TOS: 0 prot: 6, source port 4086, destination port 445

 $0: 00078509$  .... 4: 62800030 85142082 08004500 003028BC b..0.. ...E..0(< 20: 40000106 BDD3AC12 A56DAC12 95A60FF6 @...=S,.%m,..&.v 36: 01BD9A3D 72370000 00007002 800051BE .=.=r7....p...Q> 52: 00000204 05B40101 040200 .....4.....

Buffer information for Small buffer at 0x653A6624 data\_area 0xDD20564, refcount 1, next 0x65343F50, flags 0x200 linktype 7 (IP), enctype 1 (ARPA), encsize 14, rxtype 1 if\_input 0x64F2391C (FastEthernet0/0), if\_output 0x0 (None) inputtime 15:46:12.888 (elapsed 00:00:00.012) outputtime 00:00:00.000 (elapsed never), oqnumber 65535 datagramstart 0xDD205AA, datagramsize 62, maximum size 260 mac\_start 0xDD205AA, addr\_start 0xDD205AA, info\_start 0x0 network\_start 0xDD205B8, transport\_start 0xDD205CC, caller\_pc 0x6072308C

source: 172.18.165.109, destination: 172.18.159.108, id: 0x4902, ttl: 1, TOS: 0 prot: 6, source port 2391, destination port 445

 0: 00078509 62800030 85142082 08004500 ....b..0.. ...E. 16: 00304902 40000106 93C7AC12 A56DAC12 .0I.@....G,.%m,. 32: 9F6C0957 01BDA1C0 C57C0000 00007002 .l.W.=!@E|....p. 48: 8000F3CE 00000204 05B40101 040200 ..sN.....4.....

Zodra je weet wat er in de rij staat, kun je de nodige maatregelen nemen. Het zou snelheidsbeperking dat verkeer kunnen zijn of als het verkeer niet legitiem is kunt u ACL toepassen om het verkeer te blokkeren.

Als de teller groter wordt terwijl het oplossen van problemen, dan kunt u de opdrachten ook handmatig uitvoeren. Let erop dat de opdrachten bufferingang-interface Gigabit Ethernet0/0 tonen en bufferingang-interface Gigabit Ethernet0/0-pakket weergeven geeft de uitvoer soms niet tegelijkertijd, zodat u de opdracht een paar keer moet uitvoeren.

De proceswachtrij in de RP is in twee delen verdeeld: een algemene pakketrij en een prioriteitswachtrij. Packets die in de algemene pakketrij worden gezet, zijn onderhevig aan de SPD-staatscontrole en pakketten die in de prioriteitswachtrij worden geplaatst, zijn niet beschikbaar. Packets die in aanmerking komen voor de prioriteitspakketwachtrij zijn pakketten met hoge prioriteit, zoals die van IP-voorrang 6 of IGP-pakketten, en deze moeten nooit worden gedropt. De niet-qualizers kunnen echter, afhankelijk van de lengte van de algemene pakketrij, worden gelaten afhankelijk van de SPD-status. De algemene pakketrij kan in drie staten zijn en daarom kunnen de pakketten met lage prioriteit op verschillende manieren worden onderhouden:

- $\bullet$  NORMAAL: wachtrijgrootte  $\leq$  min
- $\bullet$  RANDOM DROP: min  $\leq$  wachtrijgrootte  $\leq$  max.
- VOLLEDIGE DROP: max. <= grootte van een wachtrij

In de NORMAL staat, worden goed gevormde en misvormde pakketten nooit verbroken. In de status RANDOM DROP worden goed gevormde pakketten willekeurig verzonden. Als de agressieve modus is ingesteld, worden alle misvormde pakketten verzonden. Anders behandelen we ze net zo goed gevormde pakketten. In de VOLLEDIGE DROP-staat worden alle goed gevormde en misvormde pakketten verwijderd. Deze min- (standaard 73) en max- (standaard 74) waarden worden afgeleid van de kleinste wachtrij op het chassis maar kunnen worden overschreven met de mondiale opdrachten ip min-drempelwaarde voor een wachtrij en ip spd wachtrij max-drempelwaarde.